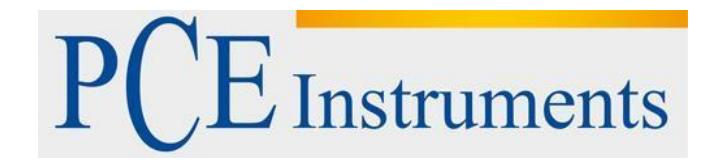

# **KULLANIM KILAVUZU Denetim Kamerası PCE-VE 1000**

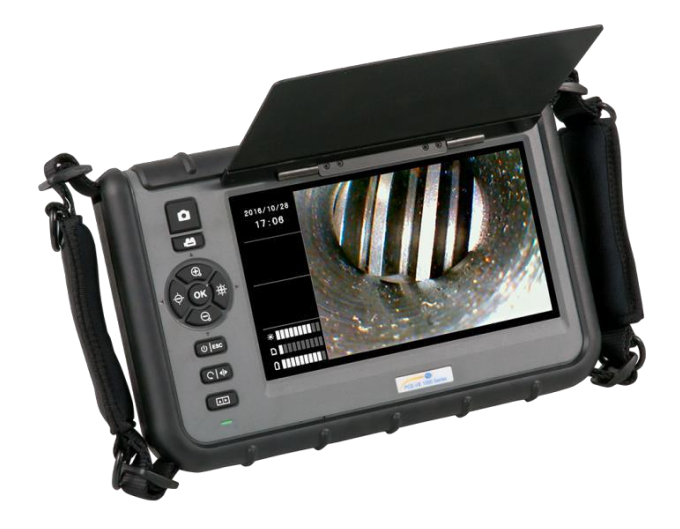

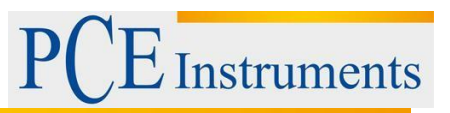

# İçindekiler

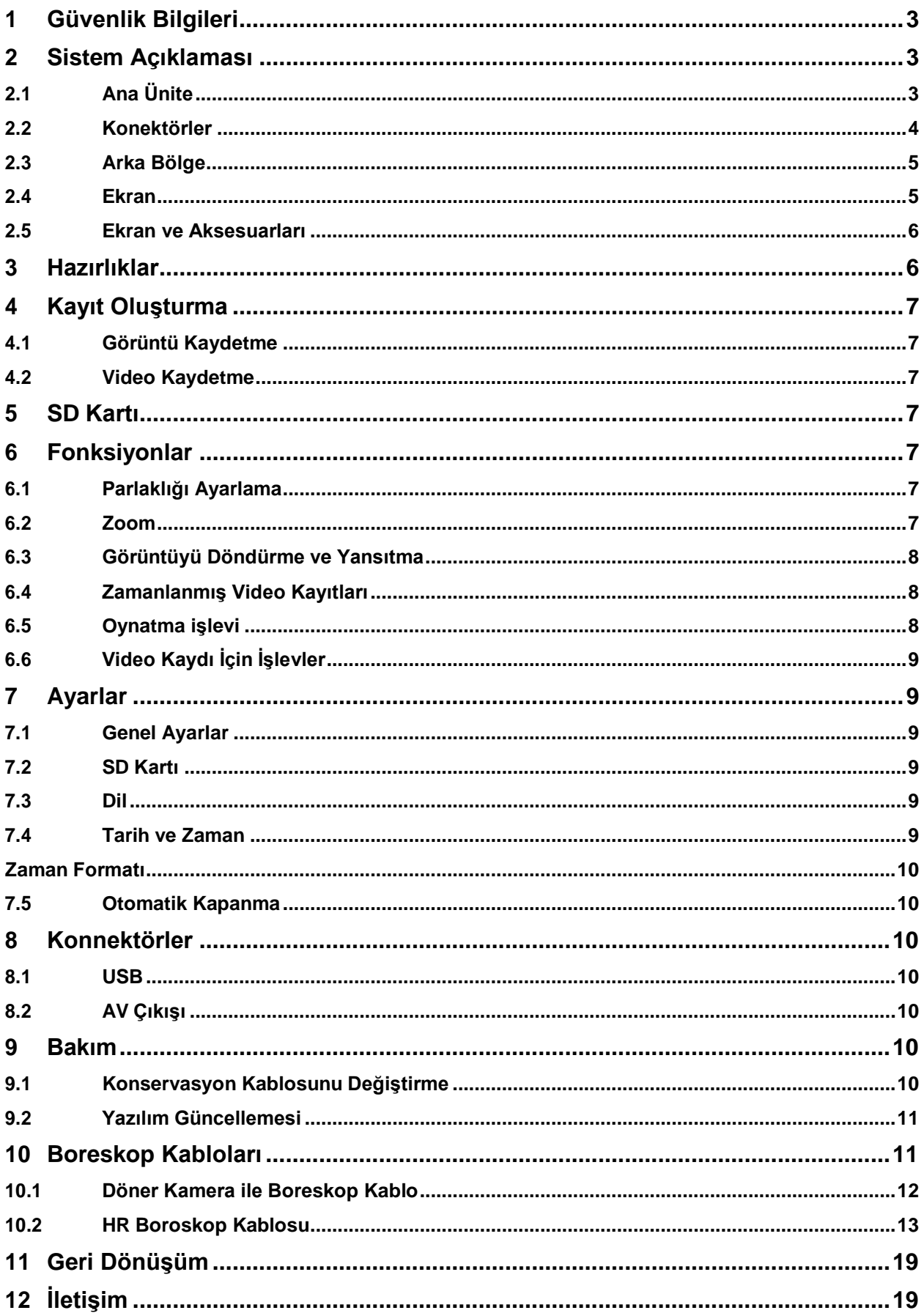

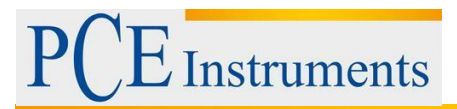

# <span id="page-2-0"></span>**1 Güvenlik Bilgileri**

Cihazı kullanmadan önce lütfen bu kılavuzu dikkatlice okuyun. Cihaz yalnızca personel tarafından kullanılabilir ve PCE Instruments personeli tarafından tamir edilebilir. Kılavuza uyulmamasından kaynaklanan hasar veya yaralanmalar, sorumluluğumuz kapsamına girmez ve garanti kapsamımız dışındadır.

• Cihaz sadece kullanım kılavuzunda açıklandığı gibi kullanılmalıdır. Aksi takdirde kullanılırsa, kullanıcı için tehlikeli durumlara ve sayacın hasar görmesine neden olabilir.

• Cihaz yalnızca çevre koşulları (sıcaklık, bağıl nem, ...) teknik şartnamede belirtilen aralıklardaysa kullanılabilir. Cihazı aşırı sıcaklığa, doğrudan güneş ışığına, aşırı nem veya neme maruz bırakmayın.

• Cihazı şoklara veya kuvvetli titreşime maruz bırakmayın.

- Durum yalnızca nitelikli PCE Instruments personeli tarafından açılmalıdır.
- Cihazı elleriniz ıslak olduğu zaman asla kullanmayın.
- Cihazda herhangi bir teknik değişiklik yapmamalısınız.

• Cihaz sadece nemli bir bezle temizlenmelidir. Yalnızca pH nötr temizleyici, aşındırıcı madde veya çözücü kullanmayın.

• Cihaz sadece PCE Instruments veya eşdeğeri olan aksesuarlar ile kullanılmalıdır.

• Her kullanımdan önce kasayı görülebilir bir hasar açısından kontrol edin. Herhangi bir hasar görüyorsa, cihazı kullanmayın.

- Cihazı patlayıcı atmosferlerde kullanmayın.
- Spesifikasyonlarda belirtilen ölçüm aralığı herhangi bir koşulda aşılmamalıdır.

• Emniyet uyarılarına uyulmamak cihazın hasar görmesine ve kullanıcının yaralanmasına neden olabilir.

Herhangi bir sorunuz varsa lütfen PCE Instruments ile iletişime geçin. İletişim bilgileri kullanım kılavuzunun sonunda bulunmaktadır.

# **2 Sistem Açıklaması**

# **2.1 Ana Ünite**

<span id="page-2-2"></span><span id="page-2-1"></span>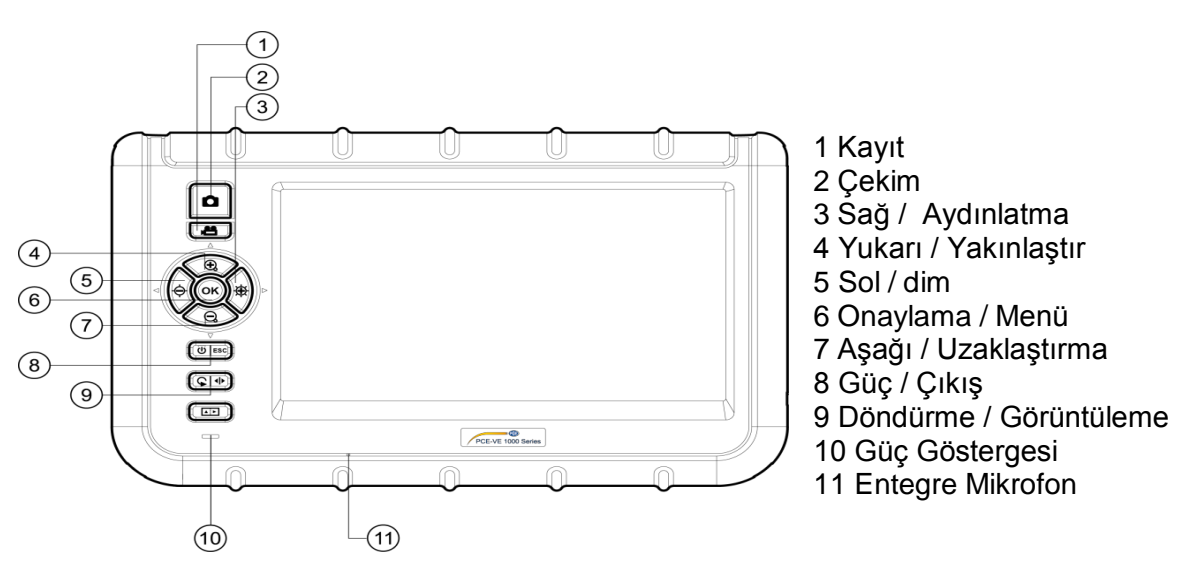

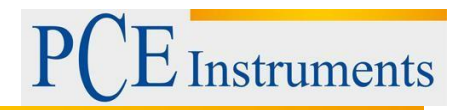

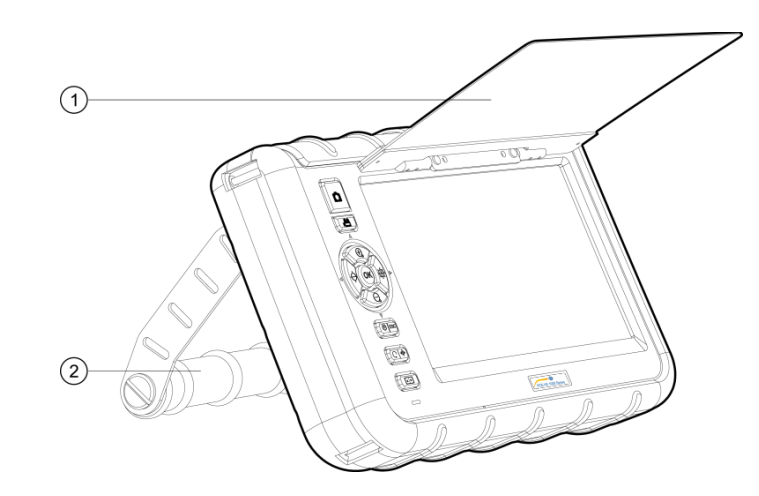

- Güneşlik
- Stand

#### **2.2 Konektörler**

<span id="page-3-0"></span>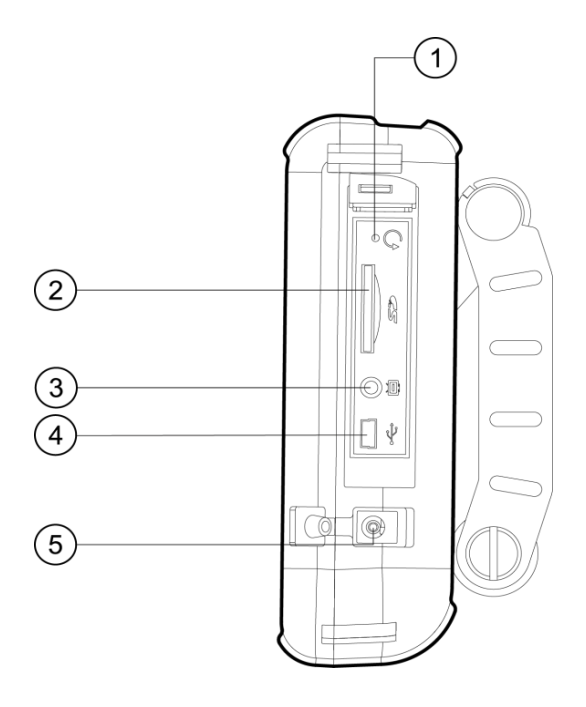

- Sıfırlama
- SD kart yuvası
- 3 AV çıkışı
- USB arabirimi
- DC

# $\Xi$  Instruments

# **2.3 Arka Bölge**

<span id="page-4-0"></span>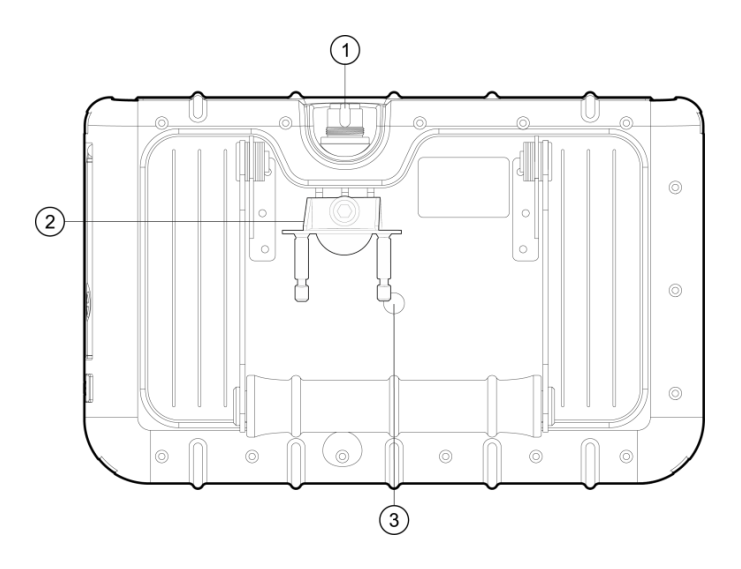

1 Insert Tüp Konektörü 2 Adet PRM280 Montaj Parçası 3 Tripod İpliği

# **2.4 Ekran**

<span id="page-4-1"></span>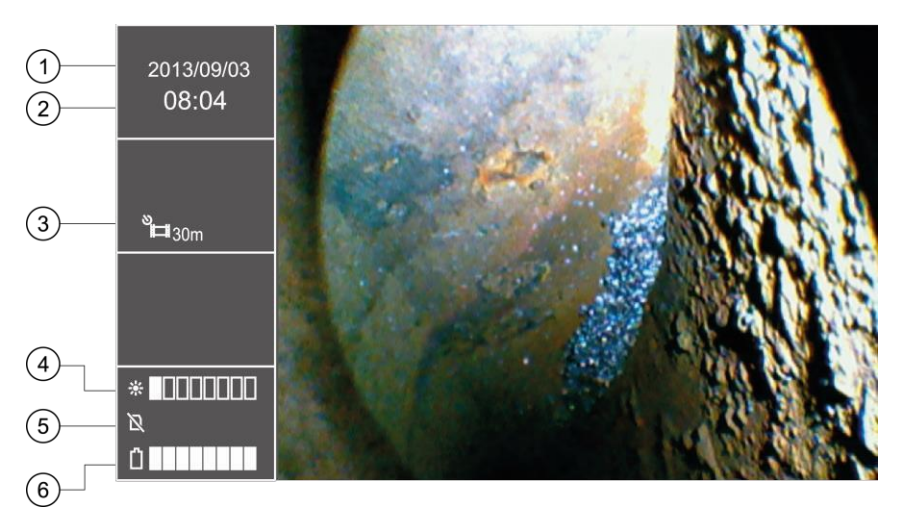

- 1 Tarih
- 2 Saat
- 3 Kayıt Göstergesini Tekrarlama
- 4 Parlaklık Göstergesi
- 5 SD Kartı Durumu
- 6 Pil Göstergesi

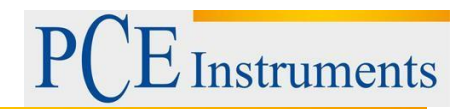

# <span id="page-5-0"></span>**2.5 Ekran ve Aksesuarları**

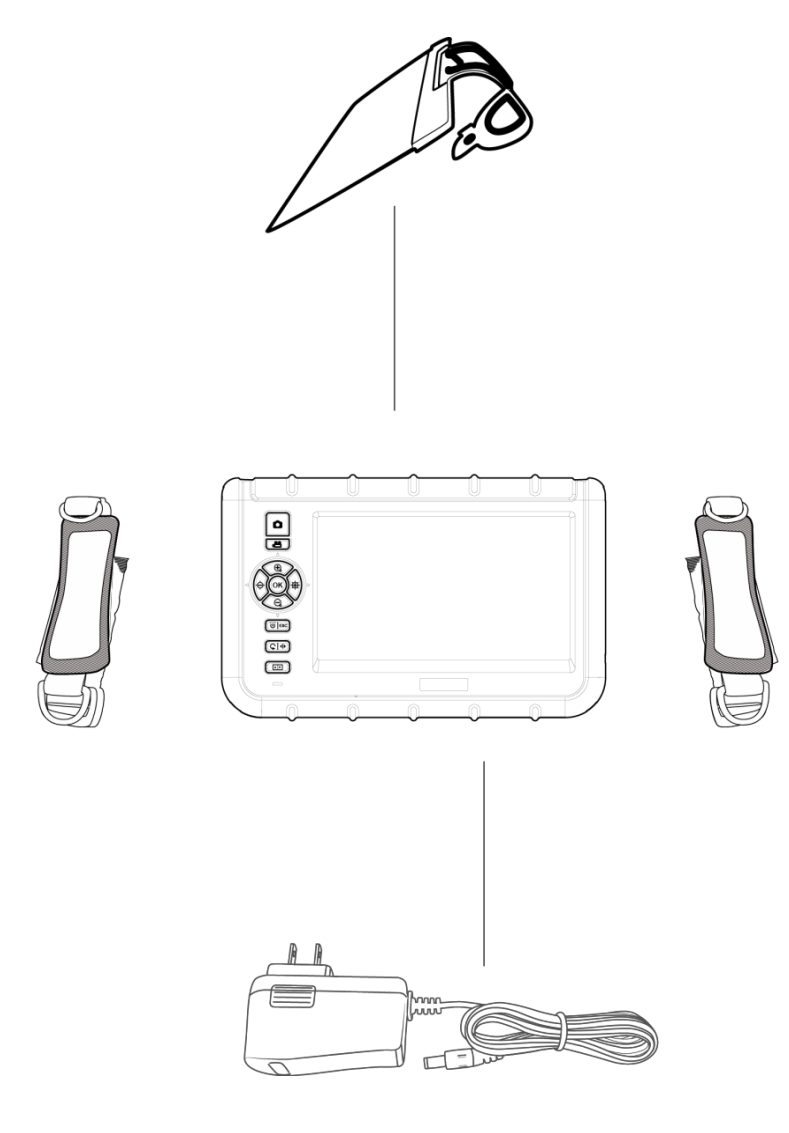

# <span id="page-5-1"></span>**3 Hazırlıklar**

1. Borescope'un ilk çalıştırılmasından önce pil tamamen şarj edilmelidir. Bu, cihazı güçle bağlayarak yapılabilir.

2. Mümkünse bir boroskop kablosu kullanın.

3. Konsantrasyon kablosunu ana üniteye bağlayın. Kablonun doğru şekilde takıldığından emin olun ve sızdırmazlık somununu sıkıştırın.

4. Güç düğmesini yaklaşık üç saniye basılı tutarak aygıtı açın.

5. SD kartı takın. Yan taraftaki ilgili kapağı açın ve kartı takın.

# <span id="page-6-0"></span>**4 Kayıt Oluşturma**

# <span id="page-6-1"></span>**4.1 Görüntü Kaydetme**

- 1. Kamera kafasını arzu edilen inceleme alanına getirin.
- 2. Görüntüyü kaydetmek için Snap düğmesine basın.

# <span id="page-6-2"></span>**4.2 Video Kaydetme**

Bir videoyu SD karta kaydetmek için, kamera kafası yukarıda açıklandığı gibi inceleme alanına taşınmalıdır. Bundan sonra, kaydı başlatmak için Kaydet düğmesine basın. Kaydet düğmesine bir kez daha basılırsa, kayıt sona erer ve video SD karta otomatik olarak kaydedilir. Dosyanın adı, kayıt tekrar durdurulduktan sonra zaman göstergesinin solundaki bilgi alanında görüntülenir. Video kaydıyla eşzamanlı olarak, kullanıcının yorum bırakmasına izin veren bir ses dosyası kaydedilecektir. Video kayıtları sırasında görüntüyü yakınlaştırma, döndürme veya yansıtmanın mümkün olmadığını lütfen unutmayın.

# <span id="page-6-3"></span>**5 SD Kartı**

Borescope, görüntüleri saklamak için SD kartları kullanıyor. Farklı kapasitelerde SD kartları kullanmak mümkündür. Burada hem resimleri hem de videoları saklayabilirsiniz. Görüntülerin miktarı ve videoların saklanabilecek süresi, SD kartlarının farklı boyutlarına göre değişir. Yaklaşık değerler aşağıdaki grafikte görülebilir:

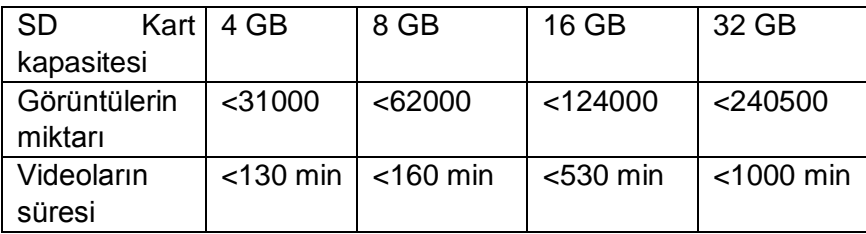

# <span id="page-6-4"></span>**6 Fonksiyonlar**

# <span id="page-6-5"></span>**6.1 Parlaklığı Ayarlama**

Canlı görüntülerin parlaklığını ayarlamak için ilgili düğmeleri kullanabilirsiniz. Sol fonksiyon tuşu ışığı karartmak için kullanılır. Beş tanesi normal parlaklık seviyeleri, diğerleri doğru olan ışıkları aydınlatmak için kullanılır.

# <span id="page-6-6"></span>**6.2 Zoom**

Canlı görüntülerin denetimi sırasında dijital yakınlaştırma kullanılabilir. Bu, Zoom-In ve Zoom-Out düğmelerine basarak yapılabilir. "+" - düğmesine basıldığında görüntü büyütülür. "-" - düğmesine basmak, tekrar uzaklaştırılacaktır. Yakınlaştırma oranı 1.0 x ila 5.0 arasında doğrusal olarak ölçeklenir

x. Dijital bir yakınlaştırma olması nedeniyle, yakınlaştırma yaparken görüntünün kalitesinin bozulması meydana gelebilir.

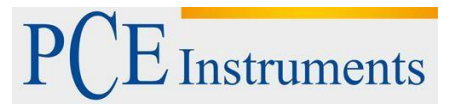

#### <span id="page-7-0"></span>**6.3 Görüntüyü Döndürme ve Yansıtma**

Zaman zaman kamera kafasını hareket ettirmeden görüntüyü ekranda döndürmek yararlıdır ve hatta gerekli olabilir. Bunun birden fazla sebebi olabilir.

1. Resmi döndürün:

Resmi 90 ° 'lik basamaklarla döndürmek için döndürme düğmesine basılması gerekir.

2. Görüntüyü yansıtma: Düğmeye üç saniyeden fazla basılırsa görüntü yansır. Ekranın sol tarafında yansıma gösterilir. Yansıtılmamış görüntü görüntülenirse, aynı adım tekrarlanmalıdır.

#### <span id="page-7-1"></span>**6.4 Zamanlanmış Video Kayıtları**

Borescope, zaman sona erdikten sonra tekrarlanacak olan önceden ayarlanmış dizileri kaydetme olanağı sunar. Bu diziler, düğmeye tekrar basılana kadar kaydedilir. Videonun süresi 5, 10, 20 ve 30 dakikalık olabilir. İşlev etkinleştirilmemişse, kayıt 30 dakika sonra otomatik olarak durdurulur. Tek dizileri etkinleştirmek için düğmesine basarak ana menüye girin. Bundan sonra, "REPEAT RECORDING" alt menüsüne girmek için ve düğmeleri kullanılmalıdır. Düğmesine bir kez daha basarak onaylayın. Şimdi ve düğmelerini kullanarak istediğiniz süreyi seçin ve düğmesine basarak seçiminizi onaylayın. 5, 10, 20, 30 dakika ve "KAPALI" arasında seçim yapabilirsiniz.

#### <span id="page-7-2"></span>**6.5 Oynatma işlevi**

LCD'de en son kaydedilen dosyaları gözden geçirmek için kayıt işleminden sonra oynatma düğmesine basılır. Görüntüler otomatik olarak görüntülenecektir. Bir video kaydedildiyse, videoyu oynatmak için düğmeye ek olarak tekrar basılması gerekir.

- $\Theta$ Önceki dosyaya geç
- Sonraki dosyaya gec
- 10 dosya geri git  $\bm \oplus$
- $\Theta$  Ileri 10 dosya git

Görüntüleri incelerken resimdeki istediğiniz bölgeyi de yakınlaştırabilirsiniz. Üç adımda büyütme fırsatınız var. Bunun için görüntünün ekranda olması gerekir. Daha sonra OK tuşuna basın. Bastıktan sonra, LCD'nin sağ alt köşesinde, büyütülen alanı gösteren yeşil bir çerçeve ile küçük bir pencere belirecektir. Tekrar bastığınızda bölüm tekrar büyür. Bölümün maksimum büyütmesine ulaşılırsa ve bir kez daha basılırsa, cihaz tekrar oynatma moduna geçecektir. Yeşil çerçeveli özel bölüm de resim içinde taşınabilir:

- $\Theta$ Sol
- Sağ
- $^\circledR$ Yukarı
- Aşağı

Bir video dosyası seçildiğinde, tuşuna basarak (ses dosyası olmadan) çalınabilir.

Oynatma işlevinde, istenmeyen dosyalar da silinebilir. Bunu yapmak için, dosyalar önce seçilmelidir. Onları LCD'de incelerken basın. "DOSYA SİL?" Diyalogu "EVET" ve "HAYIR" cevabıyla gösterilecektir. Yön tuşlarını kullanarak seçiminizi onaylayabilirsiniz (yeşil renkle vurgulanır).

Kaydedilen görüntülerin küçük resimlerini göstermek için fotoğraf düğmesine basın. İşlev tuşları minik resimlerde gezinmenize yardımcı olur. Her sayfada, dokuz dosya 3x3 ızgarada gösterilecek. Bu, aynı anda birden fazla dosyayı silmeyi mümkün kılar. Bu şu adımları izleyerek yapılabilir:

1. Turuncu renkli çerçeveyi istenmeyen dosyaya taşıyın. İlgili yönde ok tuşlarını kullanın.

2. Seçilen dosyayı işaretlemek için enter düğmesine basın. Daha sonra turuncu bir "X" ile işaretlenecektir.

3. İstenmeyen tüm dosyalar işaretlendiğinde, silme işlemini başlatmak için delete düğmesine basın. Ekranda "DELETE FILE?" Görüntülenir ve size "YES" ve

"YOK HAYIR". Seçiminizi yapmak için ve tuşlarını kullanın ve OK tuşuna basarak onaylayın. Veriler böylece silinir.

# <span id="page-8-0"></span>**6.6 Video Kaydı İçin İşlevler**

- 1. Durdurma
- $\Theta$  $\mathbf \oplus$ 2. Çalma hızını değiştirin:

**OK** 

3. Hızlı ileri / geri sarın

# <span id="page-8-1"></span>**7 Ayarlar**

# <span id="page-8-2"></span>**7.1 Genel Ayarlar**

- 1. Ana menüyü açın: Dosyaları incelerken Ok düğmesine basarak ana menüyü açar
- 2. Ana menüde gezinme: Yön tuşları
- 3. Bir alt menü açın: esc
- 4. Daha yüksek menü seviyesine dönün: esc

# <span id="page-8-3"></span>**7.2 SD Kartı**

1. SD kartının durumunu kontrol edin: Ana menüyü açın ve alt menüyü açın "SD CARD DURUMU".

2. SD kartı biçimlendirin: Ana menüyü açın ve "SD CARD STATUS" alt menüsünüaçın. "FORMAT SD CARD" ı seçin. "YES" i seçmek ve seçiminizi onaylamak için kullanın.

3. SD karttaki tüm dosyaları silin: Ana menüyü açın ve ardından "SD CARD STATUS" alt menüsünü açın. "TÜM DOSYALARI SİL" seçimini yapın, "YES" e gidin ve seçiminizionaylayın.

# <span id="page-8-4"></span>**7.3 Dil**

Ana menüyü açın ve "LANGUAGE" alt menüsüne gidin. Gezinmek için yön tuşlarını kullanın, dilinizi seçin ve seçiminizi onaylayın.

# <span id="page-8-5"></span>**7.4 Tarih ve Zaman**

# **Sistem Zamanı**

Ana menüyü açın ve "Data/Time" alt menüsüne gidin. Ve yön düğmelerini kullanarak ayar alanları arasında geçiş yapın ve değerlerini doğru ayarlamak için OK düğmelerini kullanın. Enter Düğmesine basarak seçiminizi onaylayın.

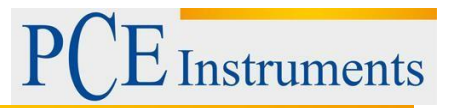

# <span id="page-9-0"></span>**Zaman Formatı**

Doğru saat biçimini ayarlamak için öncelikle ana menüye girip "Date/Time" alt menüsüne girin. Ve yön tuşlarını kullanarak zaman biçimi ayarına gidebilirsiniz. Yön tuşları doğru saat biçimini seçmenize yardımcı olur (YY / AA / GG, AA / GG / GG / AA / YY). (Ayrıntıları girdikten sonra OK Tuşuna basarak onaylayın.)

#### **Saat ve Tarih Damgası**

Konsantrasyon dosyalarınızı bir zaman ve tarih damgasıyla işaretleyebilirsiniz. Bu işlevi etkinleştirmek için ana menüye girip "DATE / TİME" alt menüsüne girin. Böylece, yön tuşları ile"TIMESTAMP" fonksiyonuna gidebilirsiniz. "YES" veya "NO" yu seçin ve onaylayın.

# <span id="page-9-1"></span>**7.5 Otomatik Kapanma**

Pil tüketimini azaltmak için, boroskop, etkinleştirilebilen otomatik kapatma fonksiyonuna sahiptir. Bunu yapmak için ana menüye ve "AUTO POWER OFF" alt menüsüne girin. Düğmeler ve farklı zaman ayarlarında dolaşmak için kullanılabilir. 5, 10, 20 ve 30 dakika arasında seçim yapabilir veya bu işlevi "KAPALI" seçerek devre dışı bırakabilirsiniz. Düğmesine basarak seçiminizi onaylayın. Cihaz kendiliğinden kapanırsa uyku moduna girmez ancak tamamen kapanır ve tamamen başlatılması gerekir.

# <span id="page-9-2"></span>**8 Konnektörler**

# <span id="page-9-3"></span>**8.1 USB**

USB arayüzü, boroskopu bir bilgisayara bağlamak için sıklıkla kullanılır. İki farklı modu destekliyor. Bir yandan veri aktarımını desteklerken diğer taraftan canlı resimleri bir bilgisayarda görüntülemeye yardımcı olabilir. Borescope bir bilgisayara bağlandığında, "OKUYUCU" ve "KAMERA" görüntüler. Hangi modun ayarlanması gerektiğine bağlı olarak seçiminizi yapmak için ve düğmelerini kullanabilirsiniz. Ile teyit et.

Ayrıca, ana menüye girerek ve "USB" alt menüsünü seçerek oraya da gidebilirsiniz. Cihaz USB ile bağlanırsa, sol bilgi kutusunda bir USB simgesi belirecektir. Okuyucu işlevi seçilirse, ekranda bir stilize edilmiş SD kart simgesi olacaktır. Okuyucu modu düğmesine basarak durdurulabilir.

# <span id="page-9-4"></span>**8.2 AV Çıkışı**

AV çıkışı dosyaları standart tanımlamayla bir televizyona aktarır. HD desteklenmemektedir.

1. Cihazı, AV kablosunu kullanarak bir TV'ye bağlayın.

- 2. Cihazın tuşlarını kullanarak "NTSC" ve "PAL" (TV'ye bağlı olarak) arasında geçiş yapın.
- 3. OK tuşu ile teyit edin.
- 4. Esc tuşuna basarak moddan çıkabilirsiniz.

# <span id="page-9-5"></span>**9 Bakım**

# <span id="page-9-6"></span>**9.1 Konservasyon Kablosunu Değiştirme**

Eğer borescope'a farklı bir kablo takılması gerekiyorsa, aşağıdaki şekilde ilerleyebilirsiniz:

- 1. Cihazı kapatın.
- 2. Kabloyu cihazdan gevşetin ve dikkatle dışarı çekin.
- 3. Farklı borescope kablosunu takın. Pimlerin doğru yerleştirilmesi gerektiğini unutmayın.
- 4. Sızdırmazlık somununu sıkıştırın.

# <span id="page-10-0"></span>**9.2 Yazılım Güncellemesi**

- 1. Cihazı kapatın. Fabrika moduna girmek için esdole tuşlarını basılı tutun.
- 2. Bundan sonra bellenim sürümü görüntülenecektir.
- 3. Yeni bellenimin dosyasını bir SD karta kopyalayın.
- 4. SD kartını borescope'unuza yerleştirin.
- 5. Cihazı açmak için **d** tuşuna basın.
- 6. Cihazda güncelleme otomatik olarak yapılır.
- 7. Cihaz güncelleme sonrasında kapanır.

# <span id="page-10-1"></span>**10 Boreskop Kabloları**

Borescope'a farklı kablolar bağlama olanağına sahipsiniz.

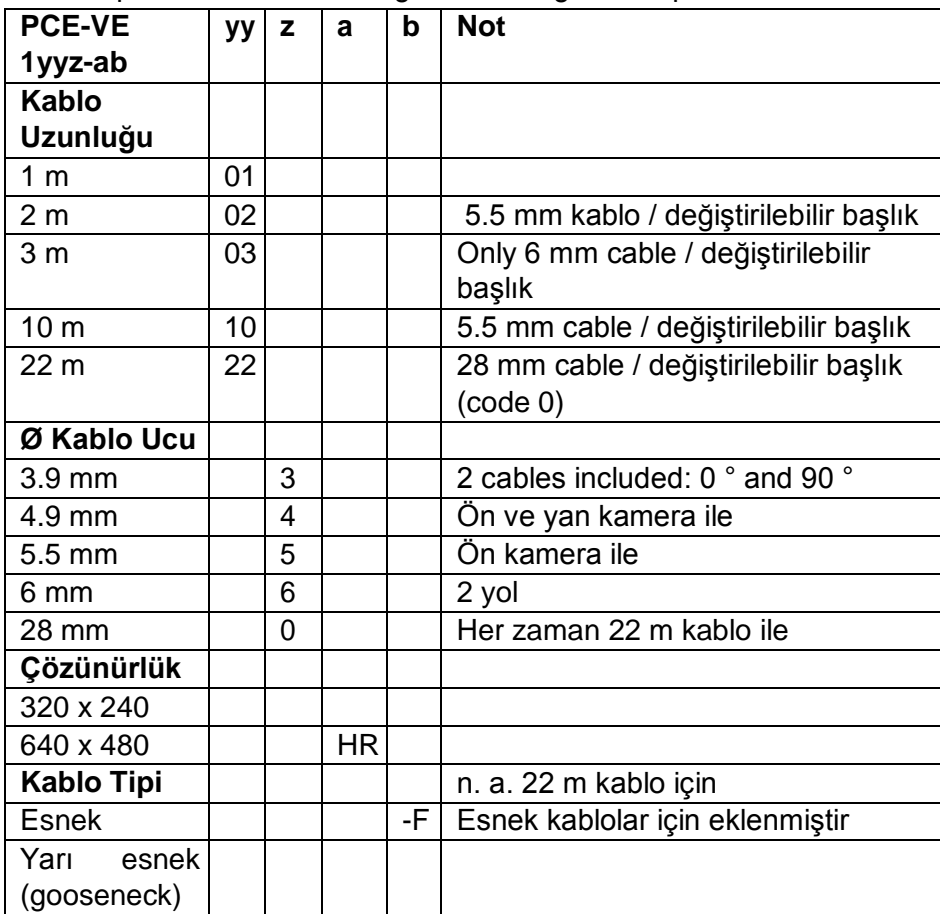

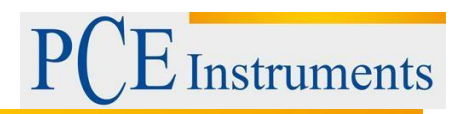

# <span id="page-11-0"></span>**10.1 Döner Kamera ile Boreskop Kablo**

- 1. Kamera Tüpü
- 2. Mercek
- 3. Bükme boynu
- 4. Çalışma elemanı
- 5. Döner düğme
- 6. Bağlantı kablosu
- 7. Konektör fişi
- 8. Kilitleme kolu

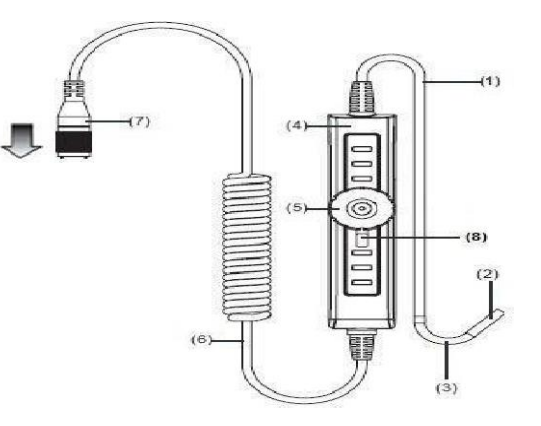

# **Hazırlıklar**

1. Konservasyon kablosunun ucunu bağlantı soketine takın. Yönlendirmeniz için, boroskop kablosundaki beyaz noktayı kullanarak yuvarlaklığın yuvaya hangi yönde takıldığını öğrenin ve sızdırmazlık somunu sıkıştırın.

2. Konsantrasyon borusunu açın ve kamera kafasını istediğiniz inceleme alanına yerleştirin.

# **Operasyon**

1. Döner düğmeyi kullanarak kablo çekme mekanizmasını kontrol edebilirsiniz. Bu kamera kafasını taşır. Döner düğmeyi saat yönünde çevirerek kamera kafası sağ tarafa doğru bükülür. Döner düğmeyi saat yönünün tersine çevirdiğinizde kamera kafası sola dönecektir.

DİKKAT: Döner düğmeyi aşırı kullanmak, boroskop kablosunun tel çekme mekanizmasına zarar verebilir.

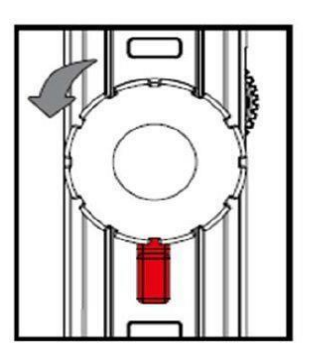

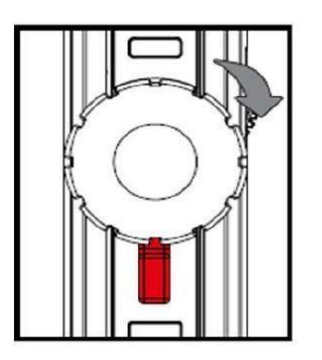

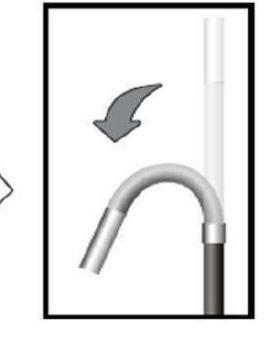

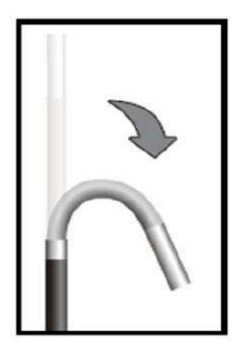

2. Kilitleme kolu sola döndürülebilir. Böylece, kamera kafası daha önce seçilmiş konumda kalacaktır. Kilitleme kolunu ortadaki nötr konuma getirerek gevşetilebilir. Kamera kafası daha sonra tekrar taşınabilir.

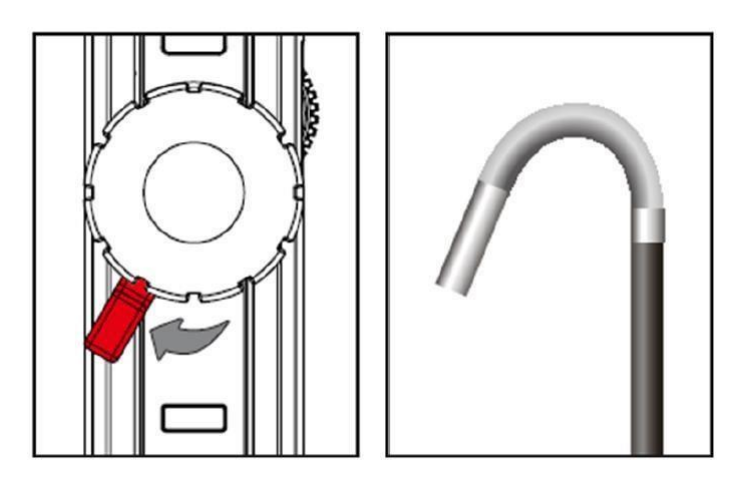

# <span id="page-12-0"></span>**10.2 HR Boroskop Kablosu**

Cihazın genel güvenlik notlarına ek olarak, HR kamera kablosunu kullanırken hasarları ve yaralanmaları önlemek için aşağıdaki güvenlik notlarına dikkat edin.

• Tehlikeli durumlardan kaçınmak için, probun yanıcı sıvı veya gazlarla temas etmediğinden emin olun.

• İK kablo, kamera ucu optik ve elektronik kontrol çeşitli küçük kablolar içerir. Yüksek güvenilirlik sağlamak için, kabloyu 90 ° 'nin üzerinde bir açıda bükmeyin ve kabloyu mümkün olduğunca az bükülmüş halde saklayın.

• Cihazı sökmeyin, aksi takdirde hasar ve elektrik çarpmasına neden olabilir.

• Cihazı doğrudan güneş ışığına maruz bırakmayın ve serin, kuru, iyi havalandırılan bir yerde saklayın.

• Fotoğraf makinesi modülünü korumak için, kullanımda olmayan herhangi bir aksesuar olmadığı sürece koruma halkasının fotoğraf makinesinin başında olduğundan emin olun.

• Kablonun ucuna kuvvet uygulamayın ve bükmeyin. Bu vizyonunuzu bozabilir ve hatta proba zarar verebilir.

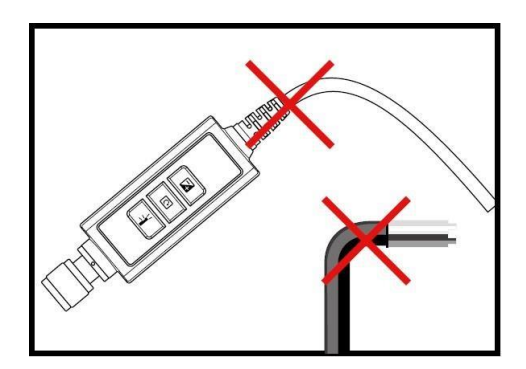

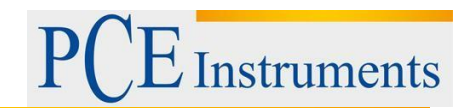

Kabloyu sararken, iç çap en az 15 cm olmalıdır.

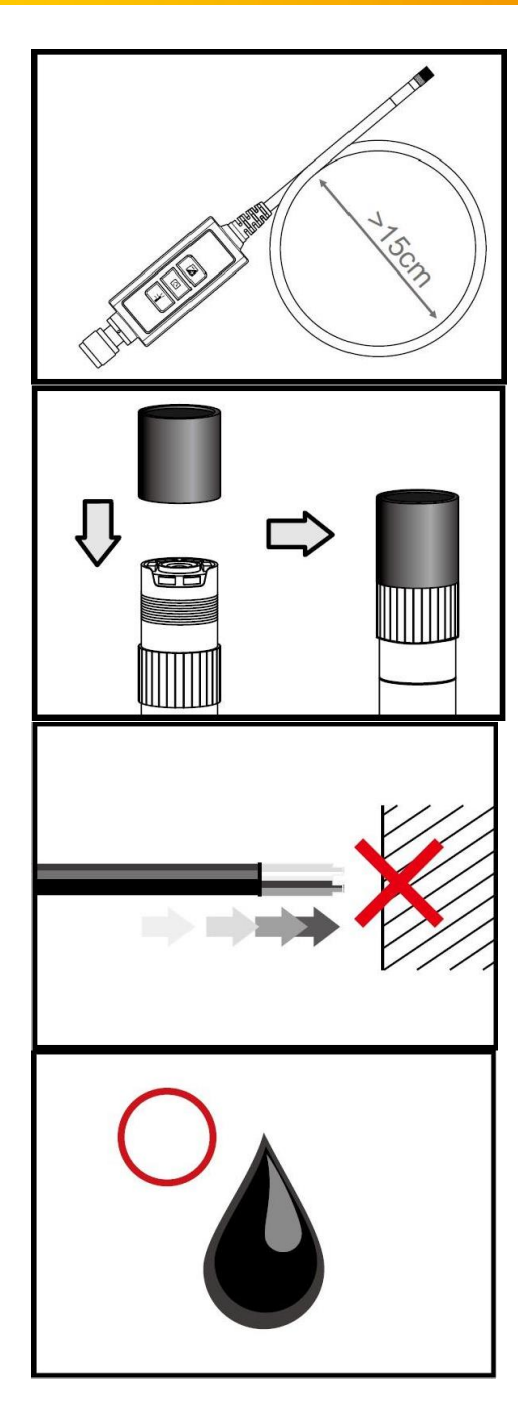

- Cihazı daha uzun süre kullanmadığınızda koruma halkasını tekrar takın ve sıkıştırın.
- Prob başını yere koymayınız.

• Fotoğraf makinesini kurşunsuz benzin, dizel yağı, makine yağı, fren sıvısı ve şanzıman yağı ile temas ettirmeyin.

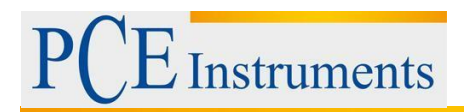

• Aksesuarları cıvata ile Çok sıkı. Sabitleninceye kadar hafifçe vidalayın.

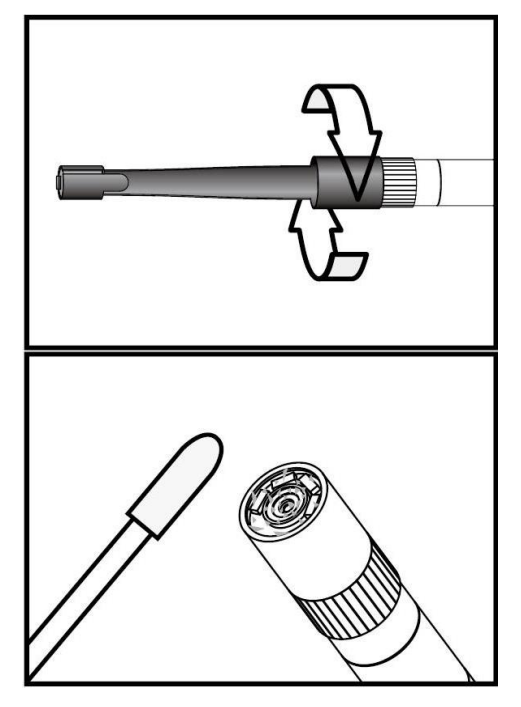

• Kamera kafasını temizlemek için, temizleme setinde bulunan temizlik sıvısını ve svapları kullanın.

# **Teknik Özellikler**

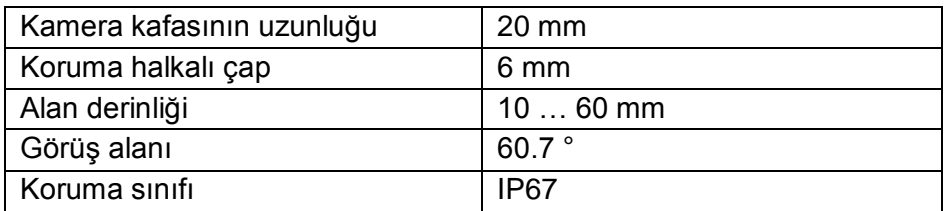

# **Sistem Tanımı**

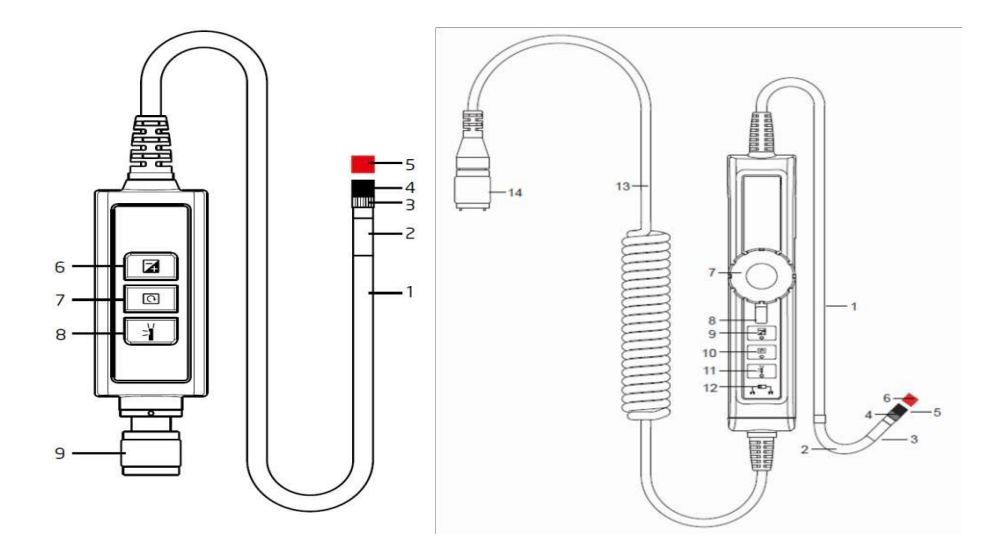

ŞEKİL 1 ŞEKİL 2

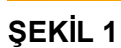

- 1. Prob: kamerayı yönlendirmek için
- 2. Kamera kafası: aydınlatma ve yakalama için
- 3. Montaj halkası: aksesuarları takmak için
- 4. Koruma halkası: ipliği korumak için 5. Kırmızı başlık: kullanmadığınızda kamerayı korur
- 6. Artırma tuşu: karanlık ortamlarda daha iyi aydınlatma için

7. Döndürme tuşu: Ekranı saat yönünün tersine 90 ° çevirmek için bir kez basın. Kırmızı LED yanıp sönecektir. Orijinal konuma ulaşıldığında LED ışığı yanıp sönmeyi bırakacaktır.

8. Işık anahtarı: Bu anahtar, parçacık içermeyen görüş özelliğini etkinleştiren bir ayna etkinleştirir.

Instruments

9. Bağlantı

# **ŞEKİL 2**

- 1. Prob: kamerayı yönlendirmek için
- 2. Bükme boynu
- 3. Kamera kafası: aydınlatma ve yakalama için
- 4. Montaj halkası: aksesuarları takmak için
- 5. Koruma halkası: ipliği korumak için
- 6. Kırmızı başlık: kamerayı kullanılmadığında korur
- 7. Döner düğme
- 8. Kilitleme kolu

9. Artırma tuşu: karanlık ortamlarda daha iyi aydınlatma için

10.Ortama tuşu: Ekranı saat yönünün tersine 90 ° çevirmek için bir kez basın. Kırmızı LED yanıp sönecektir. Orijinal konuma ulaşıldığında LED ışığı yanıp sönmeyi bırakacaktır.

11. Işık anahtarı: Bu anahtar, parçacık içermeyen görüş sağlayan bir ayna etkinleştirir. 12.Lock: Düğme işlevlerini kilitlemek için

13.Connecting Cable

14.Connector

# **BAŞLANGIÇ**

# **Bağlantı**

1. Adım: Ana üniteyi konnektör ile bağlayın ve vidalı mekanizma ile sabitleyin.

2. Adım: Sistemi açın. Şimdi ekranda bir resim görmelisiniz.

# **Aksesuarların Takılması**

# **Ayna**

- 1. Adım: İplik koruma halkasını sökün.
- 2. Adım: Montaj halkasını alttan vidalayın.
- 3. Adım: Ayna cıvatasını iplik tamamen örtene kadar cıvata üzerine vidalayın.

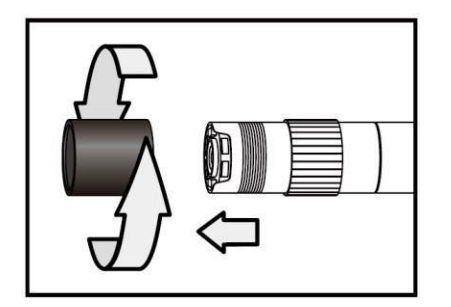

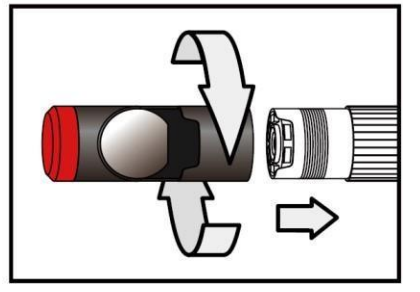

 $\dot{\mathcal{L}}$  Instruments

4. Adım: Ayna bağlantı parçasının yanal LED'ini LED'lerin açığa çıkacak şekilde hizalayın. 5. Adım: Ayna ekini sabitlemek için montaj halkasını yukarı doğru çevirin.

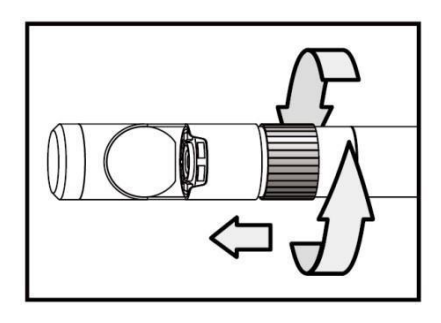

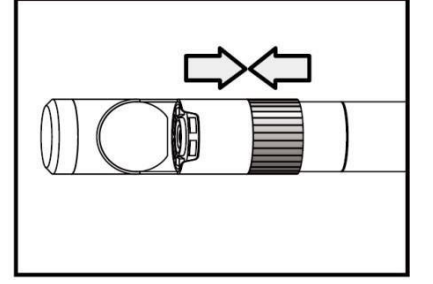

- 6. Adım: Yanal ışığı etkinleştirmek için ışık tuşuna basın.
- 7. Adım: Yan görüş için ideal görüş sağlamak için ışık yoğunluğunu ayarlayın.

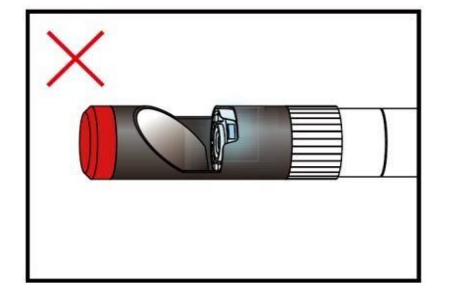

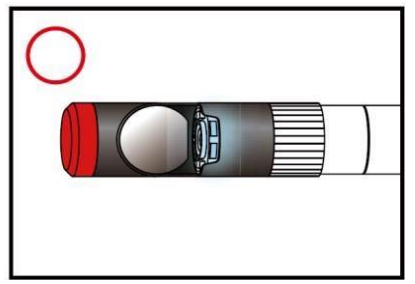

(4-5 arasındaki adımlar doğru konuma ulaşılana kadar tekrar edilmelidir) Manyetik kanca Adım 1: Montaj halkasını alt tarafa çevirin.

Adım 2: Manyetik kancayı takana kadar vidalayın.

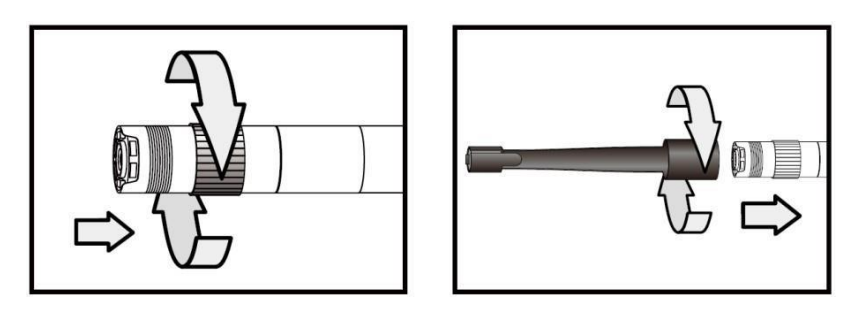

# **Tırmanma Topu**

Adım 1: Montaj halkasını çıkartın. Adım 2: Tırmanma topunu yerine oturuncaya kadar vidalayın.

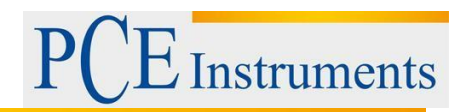

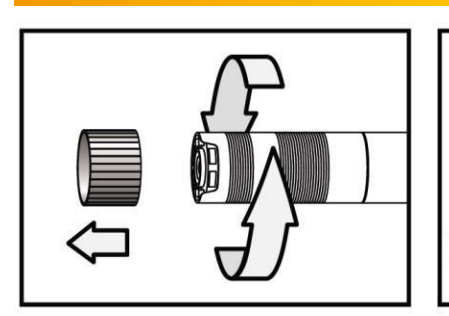

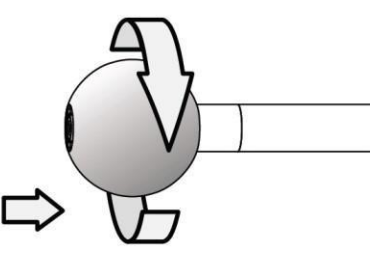

Manyetik kancanın ve tırmanan topun yalnızca 5.5 mm çaplı boru kablolarına bağlanabileceğini lütfen unutmayın.

# **Boost TuşuÇalışması**

Bu tuşu karanlık bir ortamda kullanın. Kırmızı LED, Yükseltme işlevinin etkinleştirildiğini gösterir. Görüntü hafifletilecek. Not: Probu sabit tutun.

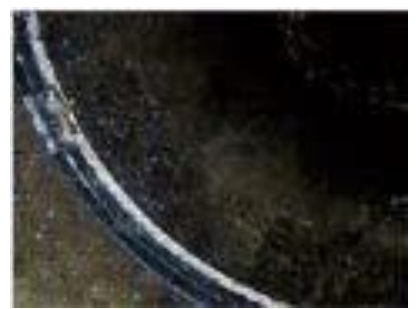

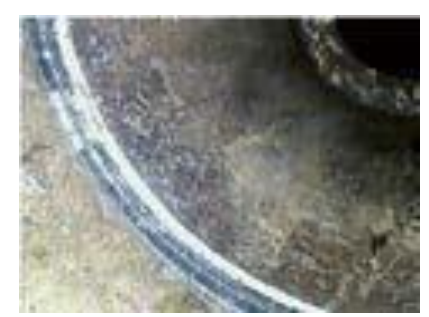

"Güçlendirme öncesi'' "Güçlendirme sonrasında''

# **Döndürme Anahtarı**

Örneğin, bir yazıt okumaya çalışırken, görüntüyü 90 ° döndürmek için bu tuşu dört kez kullanabilirsiniz.

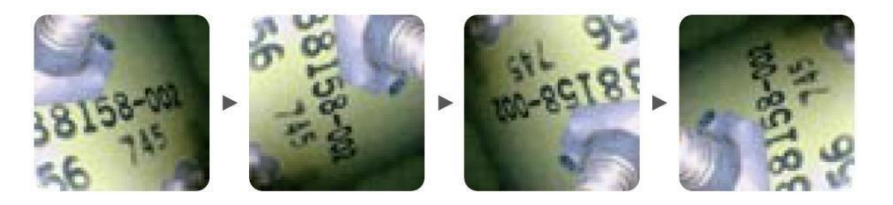

# **Işık Anahtarı**

Ayna bağlantısını kullanırken, bu anahtar parçacıkların, tozların vb. Engellenmeyeceği görüşleri geliştirir.

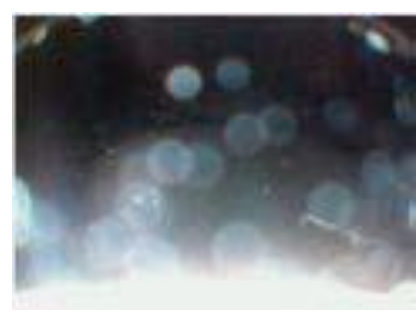

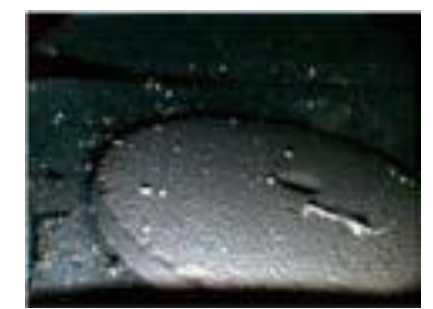

Parçacıksız Fonksiyon Parçacıklı Fonkisyon

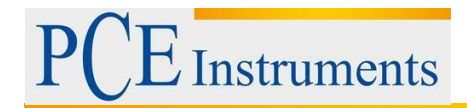

# <span id="page-18-0"></span>**11 Geri Dönüşüm**

Toksik olmalarından dolayı piller, ev türü atıklarla birlikte atılamazlar. Geri dönüşüm için pil toplama noktalarına bırakmalıdır.

Pil toplama noktası: PCE Teknik Cihazlar Paz. Tic. Ltd. Şti. Halkalı Merkez Mah. Pehlivan Sok. No.6/C Küçükçekmece / İstanbul

# <span id="page-18-1"></span>**12 İletişim**

Eğer ürün yelpazemiz veya ölçüm cihazı ile ilgili sorularınız olursa PCE Teknik Cihazları ile irtibata geçiniz.

#### **Posta:**

PCE Teknik Cihazlar Paz. Tic. Ltd. Şti Halkalı Merkez Mah. Pehlivan Sok. No.6/C 34303 Küçükçekmece / İstanbul

#### **Telefon**:

0212 471 11 47

**Faks:** 0212 705 53 93

**E-Posta:** [info@pce-cihazlari.com.tr](mailto:info@pce-cihazlari.com.tr)

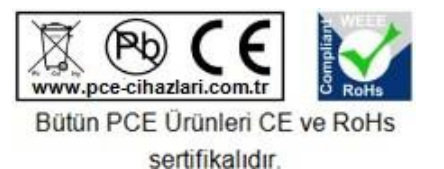

WEEE-Reg.-Nr.DE69278128